## PRENOTAZIONE COLLOQUI

- Aprire Nuvola e cliccare su "Colloqui"

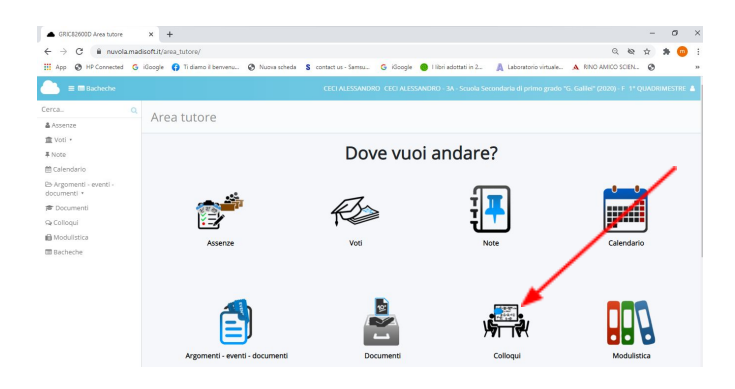

## Cliccare per la prenotazione

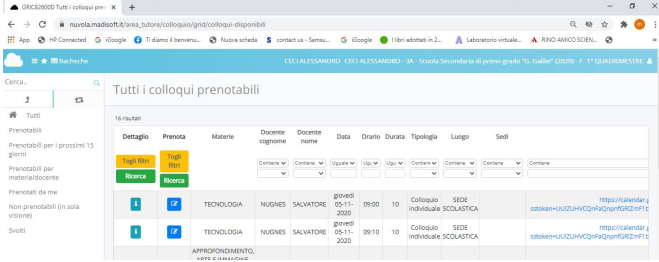

Dopo aver prenotato in questa schermata cliccare sul link presente nelle annotazioni

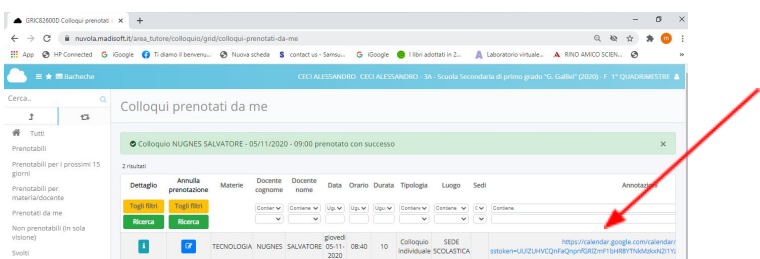

## Entrare con il proprio *account personale* e Scegliere l'orario desiderato

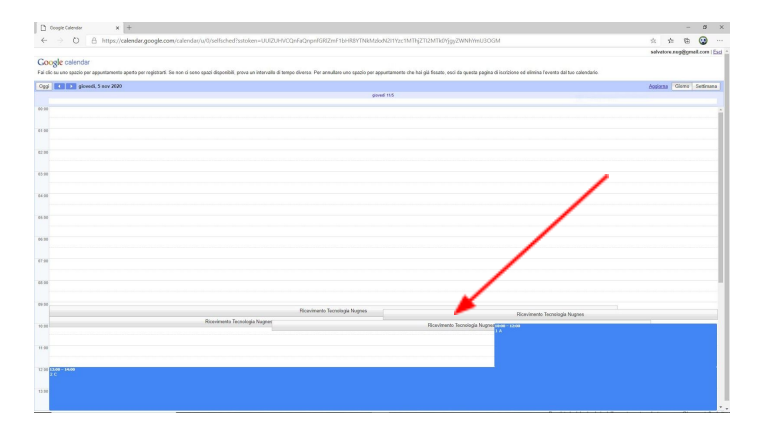

## nella Casella Descrizione: inserire *Nome dell'alunno*

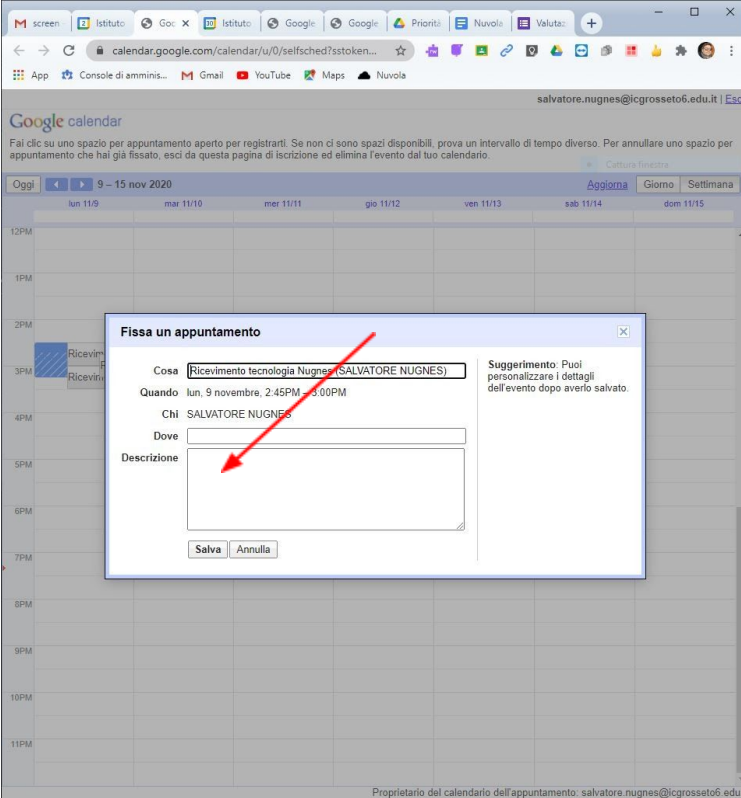